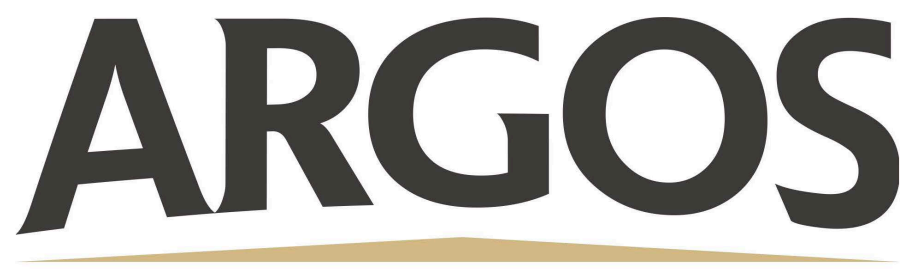

## **Technology Department**

## **How to Reboot a Student iPad**

At the same time, press and hold the home button and the on/off button. Hold them down until the screen goes black and restarts The Apple icon will show when the iPad begins to reboot

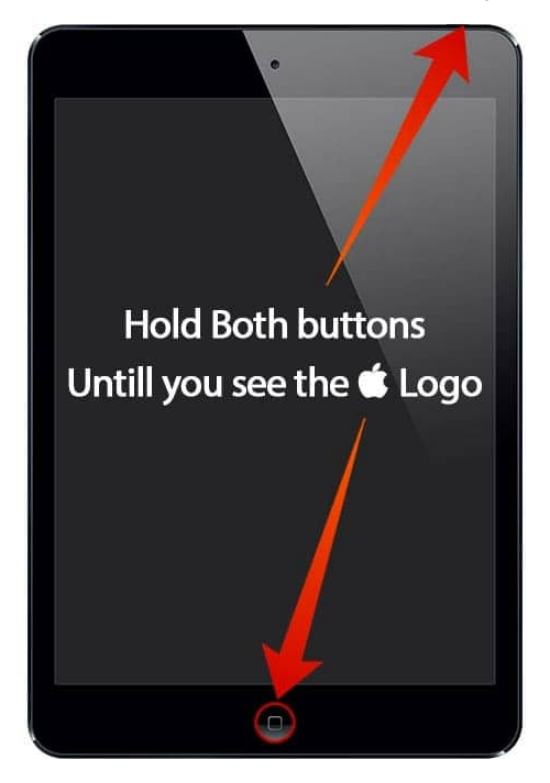

If you are having ANY issues with an iPad, rebooting it is the first step that should be taken.